Обработка данных в ученическом эксперименте по физике\* М.И. Старовиков

 $\overline{X}$ Окончание. Начало см.: ШТ. 2003. № 5.

Учителю следует заранее определиться, «какую сущность» школьники будут раскрывать в эксперименте. Как отмечалось выше, неприемлемо осуществлять исследования на уровне «голого эмпиризма», конечный пункт которого — установление фактов без должной содержательной интерпретации либо классификация по внешним признакам. Чисто эмпирические исследования не могут в достаточной мере обеспечить реализацию познавательной и развивающей функций обучения.

Следующий пример показывает возможности использовать компьютерную технологию в ученическом эксперименте, нацеленном на «открытие» физического закона. Ученикам предлагается экспериментальным путём установить вид аналитической зависимости между частотой колебаний струны, силой её натяжения и длиной. То обстоятельство, что вид этой формулы ребятам заранее неизвестен, позволяет «в чистом виде» организовать их поисковую деятельность.

Задание: Известно, что зависимость частоты колебаний струны и от длины L и силы натяжения F выражается формулой

$$
\upsilon = \frac{1}{2\sqrt{\rho}} L^{\alpha} F^{\beta},\tag{3}
$$

где г — линейная плотность струны, равная отношению массы струны к её длине  $r = m/$ L, а и b — показатели степени. Определите по данным экспериментального исследования значения показателей степени а и b, которые в данном случае не обязательно являются целыми и положительными числами.

Приборы и материалы: установка в сборе (рис. 7) либо её элементы: 1 — звуковой генератор, 2 — телефон ТОН, 3 — струна, 4 — призмы, 5 — блок, 6 — грузы массой по 100 г и гири, линейка, весы.

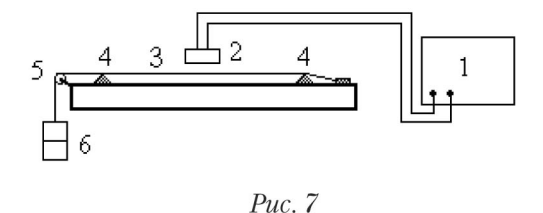

Ниже приводятся данные, полученные при выполнении работы в вузовской лаборатории с использованием генератора ГЗ-56/1, который не входит в комплект школьного оборудования. Это обстоятельство не принципиально, поскольку в школьных кабинетах есть стандартная установка для выполнения рассматриваемого опыта.

## Дидактические особенности работы

В условиях рассматриваемой экспериментальной ситуации полноту и целостность экспериментально-исследовательской деятельности обеспечивает выполнение следующих основных действий:

• ознакомление с принципом действия экспериментальной установки (или ее «констру-

ирование» и сборка из готовых элементов), определение технических характеристик установки, в том числе инструментальных погрешностей по паспортам приборов;

• определение состава измеряемых величин, диапазона их изменения, оценка по порядку величины «на глаз» частоты колебаний струны при минимальной силе натяжения (для чего необходимо тронуть струну и пронаблюдать колебания);

• выбор оптимальных условий проведения двух серий совместных измерений (зависимостей n<sub>3</sub>(L) и n<sub>3</sub>(m)), их осуществление, экспериментальное определение линейной плотности струны;

• выдвижение предположения о том, что величина а должна быть отрицательной (с увеличением длины струны частота должна уменьшаться), а величина b - положительной (с увеличением силы натяжения струны частота должна увеличиваться);

• проверка гипотез относительно различных значений а и b построением графиков методом наименьших квадратов с использованием различных функциональных масштабов. Нахожление искомых величин а и b:

• построение графиков зависимостей n<sub>v</sub>(L) и n<sub>v</sub>(F) по данным, вычисленным с использованием найденной формулы. Построение полосы погрешностей графиков. Формулировка вывода о совпадении или несовпадении в пределах погрешностей экспериментального и «теоретического» (вычисленного по найденной формуле) рядов данных;

• изложение результатов исследования.

Как уже отмечалось, на этапе планирования эксперимента должны предварительно оцениваться погрешности измерений, без чего невозможен обоснованный выбор условий проведения измерений, их объёма и т.д.

Собственная частота колебаний струны определялась по лимбу генератора в момент резонанса. Визуально это явление легче обнаруживается при небольших частотах, поэтому для измерений выбираем первый диапазон частот генератора (20...200) Гц. Основная погрешность е<sub>п</sub> частоты генератора Г3-56/1 в этом диапазоне складывается из аддитивной и мульти*пликативной* составляющих и оценивается по формуле  $e_n = 2 + 50/n_H$  (%), где n<sub>H</sub>— значение частоты, установленное по шкале генератора. С учётом погрешности отсчёта (0,5 Гц) в начале диапазона измерений граничное значение погрешности частоты составляет 1,0 Гц, в конце диапазона — 4,5 Гц. Для того чтобы иметь возможность оперативно определять величину погрешности при любой частоте в диапазоне (0-200) Гц, построим график по двум известным точкам (рис. 8).

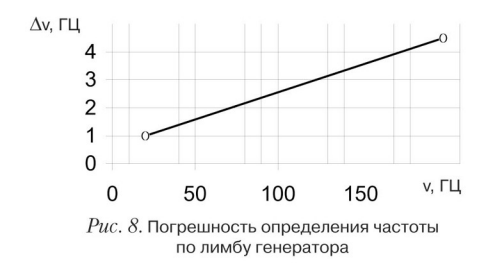

Далее определяется величина линейной плотности струны, оцениваются точность измерения этой величины, а также силы натяжения и длины струны. Результаты серии совместных измерений n(L) и процесс их обработки представлен на рис. 9. В таблицу данных вводим первичные результаты измерений и строим по ним график зависимости n<sub>3</sub>(L). График похож на гиперболу, поэтому по оси абсцисс выбираем функциональный масштаб 1/L. Значения этой величины для всех имеющихся L вычислены в четвёртом столбце таблицы. На рис. 9 видно, что график в координатных осях  $(L-1 - n_2)$  демонстрирует хорошее приближение к линейному. Стало быть, предположение о том, что показатель степени  $a = 1$ , подтверждается. Проведём, как описано выше, наилучшую прямую через экспериментальные точки и выведем на координатную плоскость её уравнение (рис. 9). Экстраполируем эту прямую в начало координат, для чего в окне Формат линии тренда на вкладке Параметры в поле Прогноз

назад на: впишем 1.4 единиц. Как видно, график пересекает ось абсцисс приблизительно в точке n<sub>2</sub> = 0, об этом же говорит малое значение свободного члена в уравнении аппроксимирующей функции. Эти факты также свидетельствуют в пользу гипотезы о том, что a = 1.

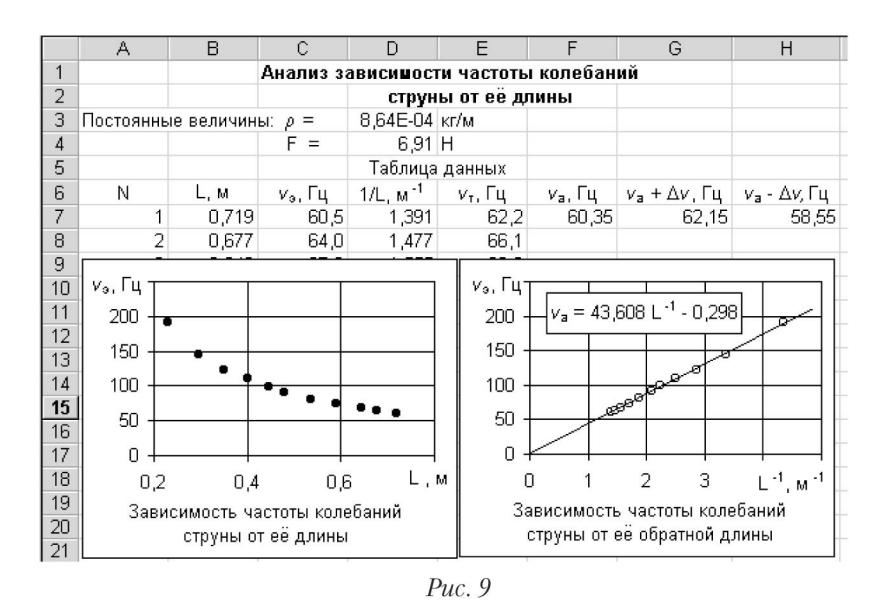

Далее аналогичным образом устанавливаем, что показатель степени в формуле (3) равен 1/2. Таким образом, искомая формула (закон, математическая модель) приобретает вид:

$$
v = \frac{1}{2L} \sqrt{\frac{F}{\rho}}
$$
 (4)

На последнем этапе исследования предстоит проверить, насколько точно (адекватно) формула (4) описывает имеющуюся совокупность экспериментальных данных. Рассмотрение опять проведём на примере зависимости n(L). Введём в ячейку E7 (рис. 9) формулу (4) и с помощью маркера заполнения скопируем её во все ячейки столбца. Тем самым получим «теоретические» значения частоты колебаний струны. Название это условно, оно отражает тот факт, что определение одной из величин (в данном случае *отклика* n<sub>r</sub>) через другие измеряемые в опыте величины (г, L, F) опосредовано использованием «теории», т.е. формулы (4).

Графики n<sub>2</sub>(L) и n<sub>1</sub>(L) проходят близко друг к другу, поэтому на рис. 10 приводится в увеличенном виде их начальный участок. Определим по графику, приведённому на рис. 8, погрешность определения частоты по шкале генератора для минимального значения частоты (Du = 1,8 Гц) и изобразим экспериментальные точки в виде отрезков соответствующей длины. Эта операция выполняется в Excel в окне Формат ряда данных на вкладке Y-погрешности указанием величины погрешности в поле записи фиксированное значение.

Аналогичным образом изображаем экспериментальные точки, лежащие в конце исследованного диапазона частот (рис. 11). Здесь найденная по графику  $Dn(n)$  (рис. 8) погрешность определения частоты (полуширина полосы погрешностей) составляет 4,3 Гц.

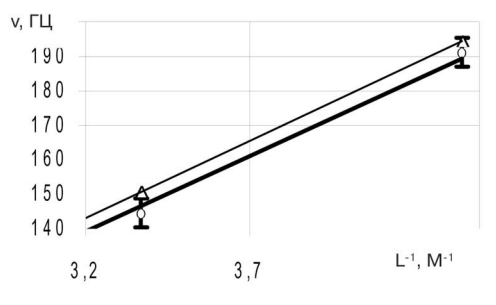

Рис. 11. Зависимость частоты колебаний струны от её обратной длины:

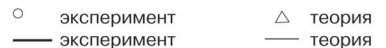

В рассматриваемом примере в составе погрешности определения частоты присутствуют и аддитивная, и мультипликативная составляющие. К сожалению, в Excel отсутствуют стандартные средства для указания на графике сразу обеих составляющих. Это приводит к необходимости построить два графика при проверке адекватности формулы (4) экспериментальным данным. Описанный приём изображения минимальной и максимальной погрешностей на двух разных графиках — самый «быстрый» и простой. Его можно рекомендовать для использования в том случае, когда школьники ещё не овладели в достаточной мере техникой работы в среде Excel.

Полосу погрешности переменной ширины можно построить и на одном графике. Для этого выполним следующие операции. Вычислим в ячейке F7 значение аппроксимирующей функции n<sub>a</sub> для минимальной частоты исследованного диапазона. Затем увеличим и уменьшим в ячейках G7 и H7 полученное значение на величину погрешности (рис. 9). Аналогичные вычисления выполним для максимальной частоты, и в результате получим координаты точек для построения линий, ограничивающих полосу погрешностей. Изображение полосы погрешностей приводится на рис. 12.

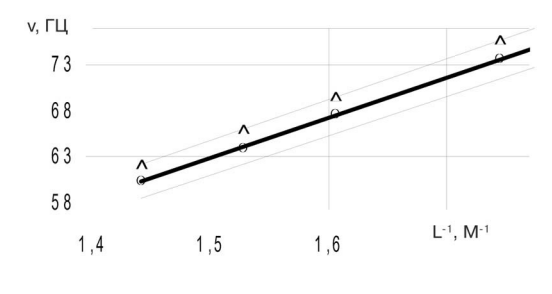

Рис. 12. Зависимость частоты колебаний струны от её обратной длины:

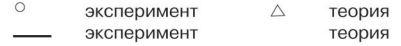

Из рис. 10–12 видно, что точки, положение которых рассчитано по формуле (4), лежат на самой границе полосы погрешностей. Обращаем внимание на то, что несовпадение графиков имеет регулярный характер: график, построенный по результатам прямых измерений частоты, всюду проходит ниже.

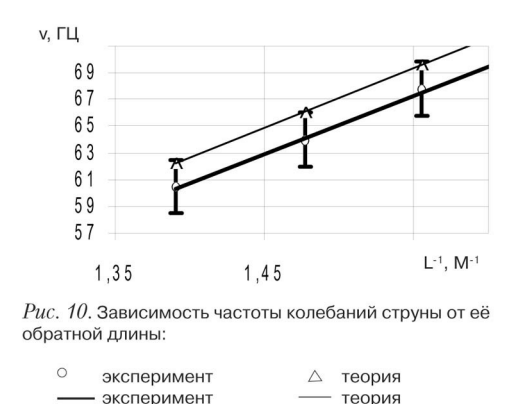

Такой характер взаимного положения графиков может объясняться наличием погрешностей в определении величин F и г, входящих в формулу (4). Проверить справедливость этого предположения с использованием программы Excel не представляет никакой сложности.

Введём в ячейку D4 (рис. 9), *минимальное граничное* значение силы натяжения (в данном случае погрешность определения силы составляет  $\pm$  0.03 H, значит, вводим значение F = 6,88 H). Это приведёт к автоматическому пересчёту данных в таблице и перестроению графиков. В результате можно увидеть, насколько сблизились интересующие нас графики. В данном случае смещение графиков будет незначительным. Ещё меньшее смещение будем наблюдать при вводе граничного значения линейной плотности струны. Отсюда следует вывод о том, что несовпадение графиков, вероятнее всего, обусловлено погрешностью измерения частоты по лимбу генератора. В данном случае инструментальная погрешность используемого генератора достигла своего предельно допустимого значения, поэтому прибор нуждается в метрологической проверке. Итогом проведённой кропотливой работы становится вывод о том, что математическая модель (4) в целом согласуется с экспериментальными данными.

В приведённом примере степень согласия «теории» и экспериментальных данных примерно одинакова в пределах всего исследованного диапазона изменения величин. Однако более типична ситуация, когда на разных участках диапазона они совпадают в различной степени. Например, при исследовании зависимости времени скатывания шарика по наклонной плоскости от угла её наклона лучшее согласие наблюдается при средних углах наклона. При малых углах наклона время скатывания больше ожидаемого (в большей мере на движение шарика влияет сила трения), при больших — меньше ожидаемого (из-за проскальзывания шарика).

Анализ характера «рассогласования» хода графиков позволяет получить ценную информацию о влиянии различных факторов на исследуемое явление, о границах применимости той или иной закономерности и т.д. Эта информация необходима для построения теоретически конкретного знания о предмете исследования. Отметим, что сопоставлять графики целесообразно в линейных координатах. Именно на линейных графиках легче всего обнаруживать и анализировать все особенности исследуемого явления. Обратим внимание на то, что в приведённом примере не только построена полоса погрешности аппроксимирующей функции, но и рассмотрено влияние погрешностей каждой из величин, входящих в формулу (4), на взаимное положение графиков, выявлена основная причина их несовпадения.

В следующем примере рассмотрим способы оценивания погрешности величин, найденных из линейного графика. Эта задачу нельзя считать до конца решённой в метрологической науке, поскольку пока не существует стандартных методик такого рода, пригодных для использования в типичных экспериментальных ситуациях. Тем более такие методики не представлены в разработках лабораторных практикумов. Исключение составляет практикум [10], в котором рассмотрены способы оценки погрешности параметров линейной аппроксимирующей функции графическим способом.

Использование этого способа в учебном процессе сдерживается его трудоёмкостью.

Кроме того, способ пригоден для использования только в том случае, когда число экспериментальных точек составляет не менее 20–30, что выполняется не для всякого учебного эксперимента.

Несмотря на сложность рассматриваемой проблемы, решить её совершенно необходимо, поскольку без этого невозможно полноценное включение в содержание обучения эксперимента, нацеленного на изучение закономерной связи величин. На наш взгляд, эта проблема может быть эффективно решена при использовании компьютерной технологии обработки экспериментальных данных.

Задание: определить величину молярной газовой постоянной.

Приборы и материалы: термостат, сосуд с пробкой и краном, U-образный водяной манометр, термометр.

В рассматриваемой экспериментальной ситуации рациональный путь определения искомой величины состоит в проведении серии совместных измерений двух величин: приращений температуры Dt<sub>i</sub> относительно её начального значения и соответствующих разностей уровней воды Dh<sub>i</sub> в коленах манометра. В соответствии с уравнением Менделеева-Клапейрона:

$$
\Delta h = \frac{\rho_{\hat{a}} R}{\rho_{\text{ae}} g \hat{l}} \Delta t,
$$

где М — молярная масса воздуха,  $r_{\rm s}$  — плотность воздуха,  $r_{\rm x}$  — плотность воды,  $g$  ускорение свободного падения. Все перечисленные величины определяются из справочника. Искомую величину R выразим через угловой коэффициент *а* графика Dh( $\pi$ ):

$$
R = \frac{a\rho_{\mathcal{X}}gI}{\rho_{\hat{a}}}. \tag{5}
$$

Построенный по экспериментальным данным график зависимости Dh(Дt) приведён на рис. 13.

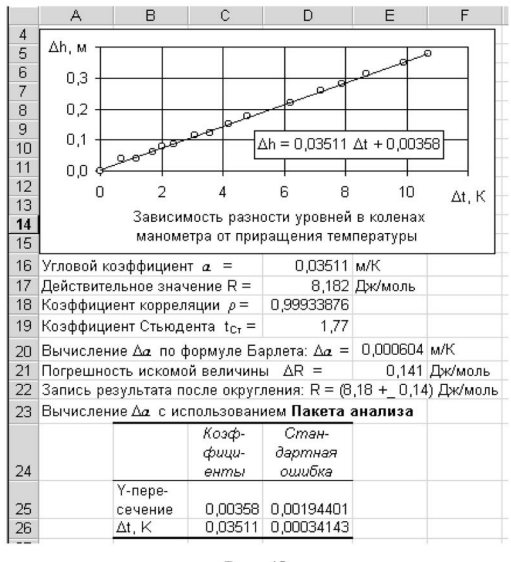

Puc. 13

На этом же фрагменте рабочего листа Excel представлена последовательность выполнения операций по нахождению действительного значения R и оцениванию его погрешности. Поскольку в расчётную формулу (5) входит угловой коэффициент а, необходимо оценить погрешность этой величины. В ячейке Е20 эта оценка выполнена с использованием формулы

Барлета [8]:

$$
\Delta a = t_{\tilde{N}\dot{\sigma}} \frac{a}{\rho} \sqrt{\frac{1-\rho^2}{n-2}},
$$

где t<sub>CT</sub> — коэффициент Стьюдента, r — коэффициент корреляции между множествами данных Dt.: и Dh<sub>i</sub>, n — число измерений. Коэффициент Стьюдента определяется из таблиц с учётом требуемой величины доверительной вероятности и числа степеней свободы (n-2). В ячейку D19 введено значение  $t_{Cr}$  для доверительной вероятности P $\pi$  = 90%, которая в большинстве случаев предпочтительна [8].

Табличные величины, входящие в формулу (5), определялись с точностью до трёх знаков, в относительном выражении их погрешности оказались в несколько раз меньше, чем погрешность определения углового коэффициента. Это даёт основание учитывать в результирующей погрешности искомой величины только погрешность углового коэффициента. Соответствующий расчёт выполнен в ячейке Е21. В следующей строке рабочего листа (рис. 13) запишем окончательный результат измерения молярной газовой постоянной после округления.

Рассмотренный способ оценки погрешности углового коэффициента требует введения и объяснения, хотя бы на качественном уровне, значения ряда сложных статистических понятий. На наш взгляд, эти методические трудности в значительной степени могут быть преодолены при использовании «встроенных» в Excel средств нахождения погрешностей параметров линейной аппроксимирующей функции. В нижней части рис. 13 приведён фрагмент таблицы с требуемыми данными, полученными с помощью надстройки Excel Пакет анализа.

Для установки пакета анализа в меню Сервис следует выбрать строку Надстройки и в появившемся окне установить флажок Пакет анализа. Запуск пакета анализа осуществляется выбором строки Анализ данных в меню Сервис. Далее в списке Инструменты анализа выбирается строка Регрессия. В появившемся одноимённом диалоговом окне, как минимум, необходимо указать диапазоны ячеек, содержащих совокупность данных Dt. и Dh, и Уровень надёжности (например, 90%). По умолчанию Excel выводит результаты анализа в виде таблиц на отдельный рабочий лист, фрагмент этой таблицы приведён в нижней части рис. 13. Из него видно, что коэффициенты а и b, записанные соответственно в ячейках В26 и В25, совпадают с теми, что приведены на координатной плоскости графика. Если величину стандартной ошибки параметра а (ячейка D26) умножить на коэффициент Стьюдента (ячейка D19), получим то же значение неопределённости параметра а, что вычислено ранее по формуле Барлета (ячейка Е20).

Таким образом, при использовании Пакета анализа отпадает необходимость рассматривать множество «промежуточных» статистических понятий. Значение же конечного результата, погрешности Da углового коэффициента, разъясняется учащимся следующим образом: истинное значение углового коэффициента попадает внутрь интервала ( $a + Da$ ;  $a$  — Da) с вероятностью Рд, равной 90%. Аналогичным образом интерпретируется и погрешность свободного члена. Важно довести до сведения школьников тот факт, что рассмотренным способом оценивается только случайная составляющая погрешности параметров аппроксимирующей функции\*. При необходимости анализ экспериментальных данных должен быть дополнен также рассмотрением систематических погрешностей.

В рассматриваемом примере можно считать безусловно достоверным тот факт, что при  $Dt = 0$  величина Dh также равна нулю. Это даёт основание провести график точно через начало координат. Соответствующая команда имеется в окне Формат линии тренда (Параметры | Пересечение с осью Y в точке: 0) и в окне Регрессия (Константа — ноль). В результате выполнения данной операции появляется вторая верная цифра в числовом выражении молярной газовой постоянной:  $R = (8,30 \pm 0,09)$  Дж/моль. Таким образом, точность определения искомой величины удалось существенно повысить только за счёт правильного выбора метода обработки уже имеющейся совокупности данных.

Приведённый материал показывает, что использование компьютера в лабораторном практикуме изменяет цели практикума, тематику работ, методику руководства их выполнением, организационные формы занятий. Обычно ученический эксперимент используется, главным образом, как средство наглядности при закреплении уже изученного материала. Мы разделяем мнение тех учёных-методистов (Е.В. Оспенникова, В.Я. Синенко, А.В. Усова, Т.Н. Шамало и др.), которые считают, что роль этого метода познания должна быть более значимой. Со времён Г. Галилея экспериментальный метод познания был в физике ведущим, поэтому понятийный аппарат этого метода должен быть явно представлен в системе знаний, составляющих основы науки физики.

С позиций психологической науки (А.Н. Леонтьев, П.Я. Гальперин и др.) знания и умения есть результат процесса интериоризации внешних предметных действий. Эксперимент, как известно, — одна из форм практики; его обязательная составляющая — чувственно-предметные действия. Естественно предположить, что по отношению к методам теоретического уровня в учебном познании эксперимент должен выступать как генетически исходный, способность к осуществлению развёрнутой познавательной деятельности должна первоначально формироваться как умение экспериментировать. Потенциал учебного эксперимента в отношении развития познавательных способностей учащихся, на наш взгляд, используется недостаточно. Исправлению этой ситуации в немалой степени может способствовать применение компьютерной техники и, в частности, тех технологий её использования, которые описаны выше.

## Литература

1. Башмаков М.И., Поздняков С.Н., Резник Н.А. Планирование учителем своей деятельности // Школьные технологии. 2001. № 1. С. 133 - 158.

2. Теоретические основы содержания общего образования / Под ред. В.В. Краевского, И.Я. Лернера. М.: Педагогика, 1983.

3. Фронтальные лабораторные занятия по физике в 7-11-х классах общеобразовательных учреждений: Кн. для учителя / В.А. Буров, Ю.И. Дик, Б.С. Зворыкин и др. / Под ред. В.А. Бурова, Г.Г. Никифорова. М.: Просвещение, 1996.

4. Математическая статистика: Учеб. для вузов / В.Б. Горяинов, И.В. Павлов, Г.М. Цветкова и др. /Под ред. В.С. Зарубина, А.П. Крищенко. М.: Изд-во МГТУ им. Н.Э. Баумана, 2001.

5. Физика: Учеб. пособие для 10-х кл. шк. и классов с углублённым изучением физики / Ю.И. Дик, О.Ф. Кабардин, В.А. Орлов и др. /Под ред. А.А. Пинского. М.: Просвещение, 1993.

6. Физика: Учеб. пособие для 11-х кл. шк. и классов с углублённым изучением физики / А.Т. Глазунов, О.Ф. Кабардин, Н.А. Маланин и др. /Под ред. А.А. Пинского. М.: Просвещение, 1994.

7. Старовиков М.И. Исследовательский учебный эксперимент по физике с компьютерной поддержкой: Кн. для учителя. Бийск: НИЦ БПГУ, 2002.

8. Новицкий П.В., Зограф И.А. Оценка погрешностей результатов измерений. Л.: Энергоатомиздат, 1991.

9. Пулькин С.П. Вычислительная математика: Пособие для учащихся 9-10-х классов по факультативному курсу. М.: Просвещение, 1974.

10. Лабораторные занятия по физике: Учеб. пособие / Л.Л. Гольдин, Ф.Ф. Игошин, С.М. Козел и др. /Под ред. Л.Л. Гольдина. М.: Наука, 1983.